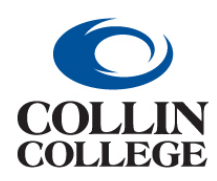

**Procurement: CLOSE A PURCHASE ORDER THIS WILL VARY**

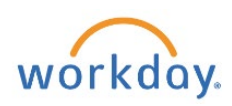

## CLOSE A PURCHASE ORDER – THIS WILL VARY

If the PO has receipts and invoices:

- **1.** Follow the instructions above for Create Change Order.
- **2.** In the Internal Memo Field add "\*CLOSE PO\* including the reason for cancelling. Add this at the beginning of the field if there are additional memos.

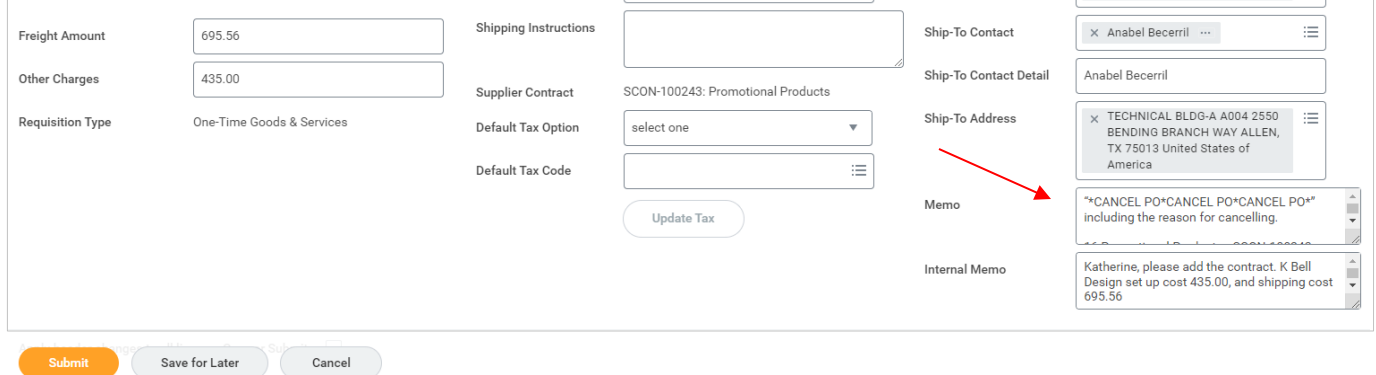

## **3.** Reduce line items down to the amount paid.

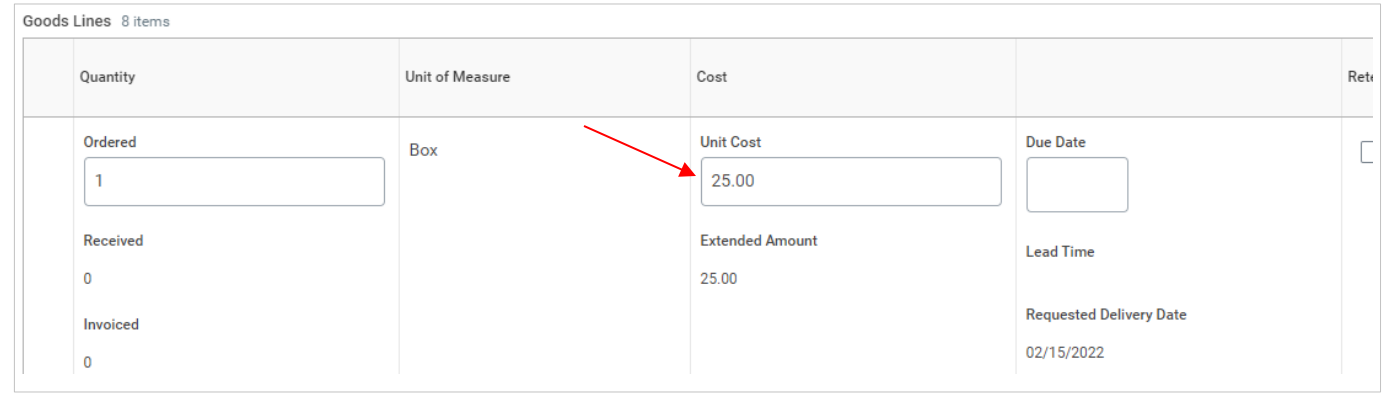

**4.** Set Issue Option to "PRINT" if this does not need to go to the supplier.

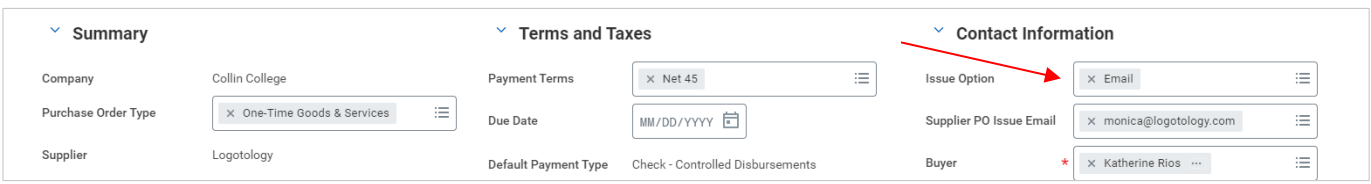

**5.** The buyer will approve/issue the change order and go back into the PO and close it. This way it comes to the buyer through the system and the vendor gets a copy.

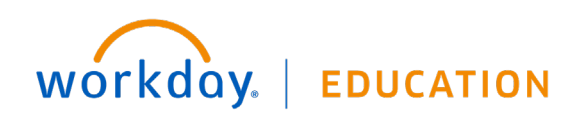